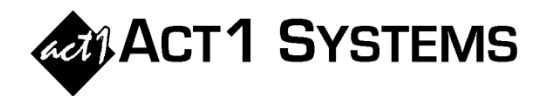

# Did you know...

ACT 1 released software version **10.6** on **September 6, 2022**. For details of all enhancements, see *"What's New in Version 10.6?"* in the ACT 1 Software Guide or at this link[: www.act1systems.com/wnvercurandhist](http://www.act1systems.com/wnvercurandhist)

#### **LINEUP MANAGER**

- Version 10.6 has improved the overall performance of lineup management.
- Some clients deal with so many lineups that our previous limit of 28,000 active lineups hinders their ability to conduct their business. For such clients, version 10.6 provides the ability to extend the number of active lineups to 300,000. Please consult with ACT 1 before using this feature. It is not recommended for everyone.

### **AFFILIATE SYSTEM**

- Affiliate System has a new "Mix" button (located next to the Primary Book selection on the Survey/Markets tab) to summarize (a) how many metro markets there are of each type (PPM, CDM, Quarterly Diary), and (b) whether or not those markets will all use the same survey or if they will be "split" across two or more different surveys. The "Mix" button will be colored red to alert users if any survey types are split across different surveys. The new "Mix" button is particularly helpful if users are running reports mid-release before all markets are available.
- Affiliate System has a new "Headings" section (sheet) in tabular exports. The top of this section will include the heading information shown on printed reports (application name, report type, rating service, surveys, and ethnicity). The bottom of this section will include the standard footnotes for that report. Tabular exports are available for the following report types: (1) Audience, (2) Trend, (3) Network Ranker, and (4) MSL.

### **SITE MANAGER**

• Site Manager's "Check Installed Data" feature (in the Install/Remove tab) now includes an option to include CDM markets in Quarterly reports. For example, users can conveniently allow a Spr22 Quarterly Metro report to include Jun22 CDM markets (as June CDM is a 3-month average, equivalent to Spr22), as well as Spr22 Quarterly Diary and Spr22 PPM 3-month averages all within a single report.

## **PLANNER**

- Planner has a new option to assign Daypart Codes and Daypart Mix %s *per proposal version*. When importing different versions/revisions of the same proposal (i.e., versions 1.0, 1.1, and 2.0), Planner's default behavior is to automatically use a single set of Daypart Codes and Daypart Mix %s for all the proposals that use the same combination of vehicle, daypart and spot length. This is based on the presumption that lineups (and their Daypart Mix %s) do not change between proposal versions. Thus, Planner saves the user time from having to enter the same info over again. However, there are times where lineups (and their Daypart Mix %s) do change between proposal versions. For example, perhaps the "David Show" lineup changed between proposal 1.0 and 2.0, changing Daypart Mix %s from 35% AM, 30% MID and 35% PM (proposal 1.0) to 33% AM, 34% MID and 33% PM (proposal 2.0). Planner now allows users to assign different Daypart Mix %s for each proposal version.
- Planner has a new option to hide the Spot Cost column in the main display and from printing and exporting.
- Proposal Editor supports longer vehicle names. For names that are still too long to display, the left list (available vehicles) now has the feature that displays longer text when the mouse hovers over the row.
- Planner's "Manage Lineups" window has been enhanced to improve scrolling performance.
- Fixed a problem where filtering by campaign would not work for a campaign that had a trailing space.
- Fixed a problem with the "Filter" menu display with custom filter names that were extremely long.
- Fixed a problem where a Planner window might be obscured by Windows Taskbar.
- For more details, see the online guide or recent updates a[t http://www.act1systems.com/planner.](http://www.act1systems.com/planner)

You can contact ACT 1 Systems at **(818) 347-6400** (x10 for Rob, x16 for David) for **unlimited free phone or screen-sharing training** during our regular business hours from 8:00am–5:00pm Pacific Time. Call us as often as you need to get answers to your questions, no matter how complex or trivial. You can also send an e-mail to Rob [\(rfite@act1systems.com\)](mailto:rfite@act1systems.com) or David [\(ddavidson@act1systems.com\)](mailto:ddavidson@act1systems.com) any time.